# **Istruzioni connessione VPN da sistema operativo Linux**

Il nome del file è nel formato: fortinclientsslvpn\_linux\_<versione>.tar.gz

#### **Per eseguire FortiClient SSLVPN da file explorer:**

- Estrarre il file
- Successivamente aprire la cartella relativa alla propria architettura (32bit/64bti)
- Eseguire il file forticlientsslvpn

La prima volta che si eseguirà questa operazione comparirà una finestra di notifica che avvisa della necessità di possedere privilegi da amministratore per portare a termine la configurazione.

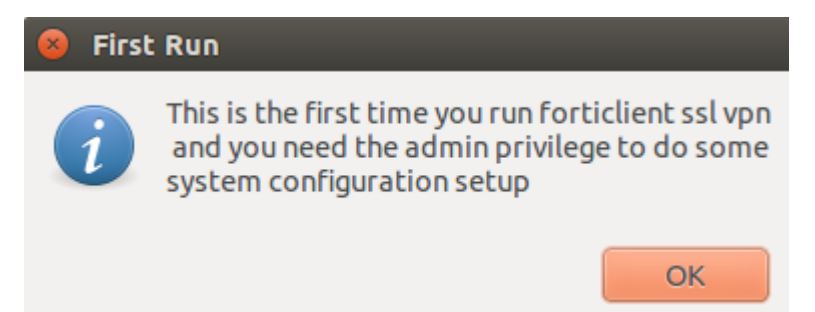

Continuare premendo il pulsante "OK"

Successivamente si aprirà una finestra riportante informazioni di licenza. Proseguire premendo il pulsante "Agree"

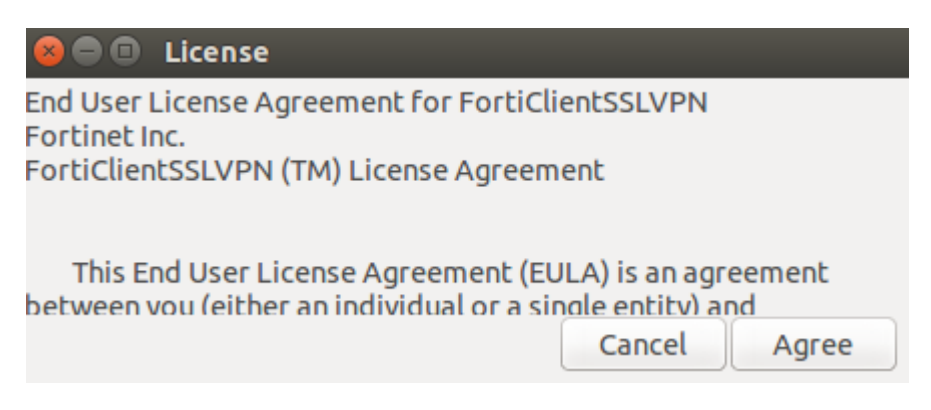

A questo punto compare una finestra che richiede l'inserimento di credenziali di amministratore (root). Occorre fornirle prima di proseguire premendo "OK".

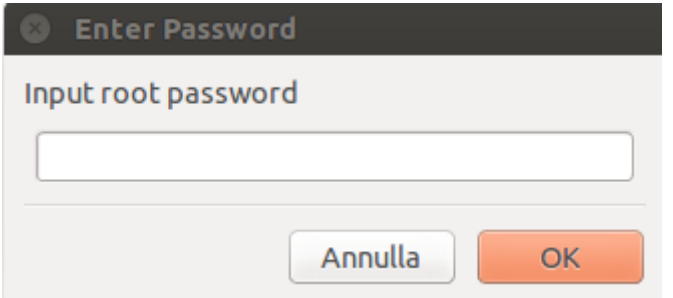

Si apre una finestra che consente di effettuare la connessione alla VPN d'Ateneo, semplicemente compilando i campi richiesti e premendo il pulsante "Connect"

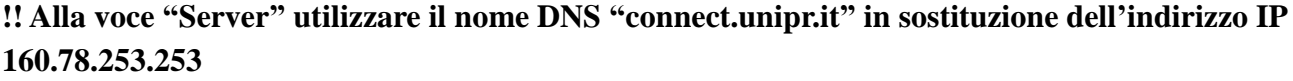

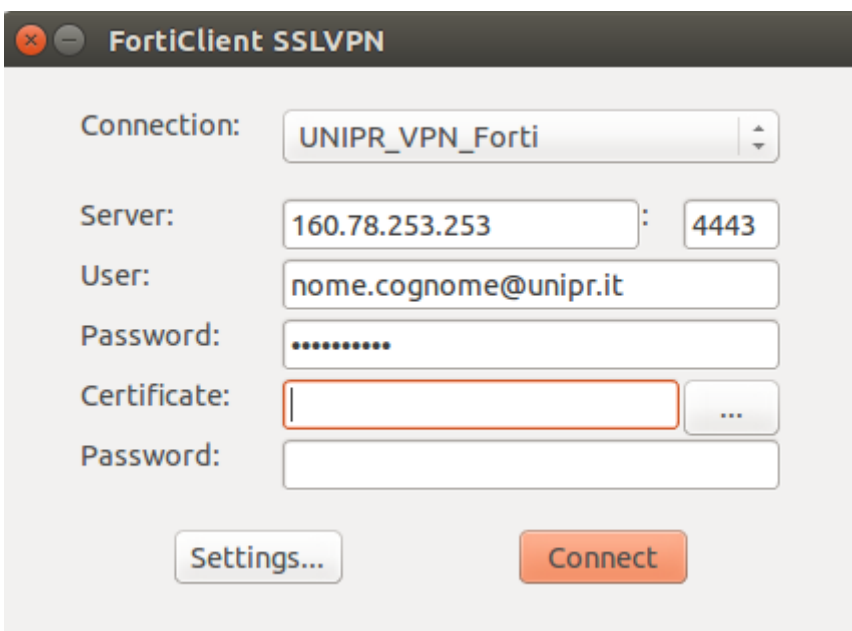

Dopo aver premuto il pulsante "Connect" verrà mostrata una notifica che avvisa che il certificato per il server SSLVPN risulta invalido. Premere il pulsante "Continue" per proseguire.

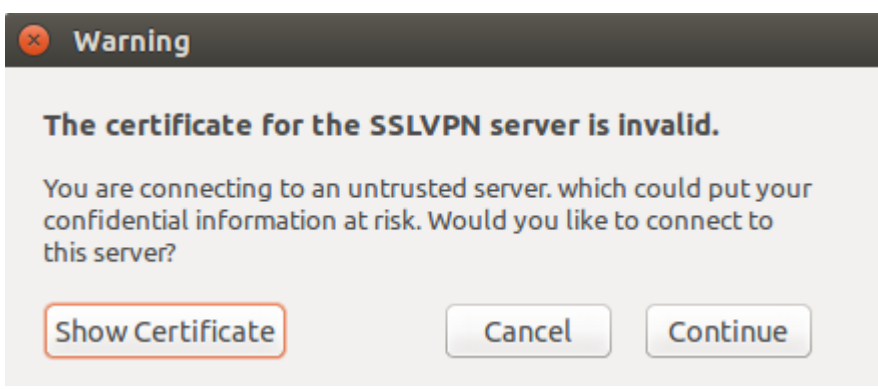

Se la connessione alla VPN è avvenuta correttamente, comparirà la seguente finestra con indicazione dello stato, la durata e la quantità di byte (in ricezione ed in uscita)

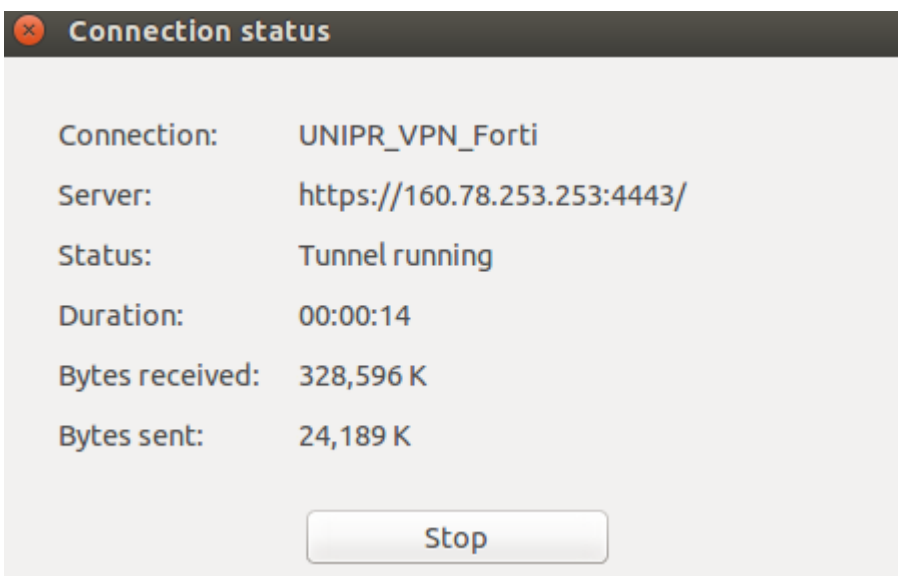

Per verificare la corretta assegnazione di un indirizzo IP e dei DNS per la risoluzione dei nomi di dominio, eseguire i seguenti comandi da terminale e verificare di aver ottenuto un indirizzo IP nella forma 160.78.142.XXX (per credenziali [nome.cognome@unipr.it\)](mailto:nome.cognome@unipr.it) e nella forma 160.78.143.XXX (per credenziali nome.cognome@studenti.unipr.it)

#### **ifconfig**

ppp0 Link encap:Point-to-Point Protocol indirizzo inet:**160.78.142.65** P-t-P:1.1.1.1 Maschera:255.255.255.255

UP POINTOPOINT RUNNING NOARP MULTICAST MTU:1354 Metric:1

RX packets:1094 errors:0 dropped:0 overruns:0 frame:0

TX packets:581 errors:0 dropped:0 overruns:0 carrier:0

collisioni:0 txqueuelen:3

Byte RX:1302213 (1.3 MB) Byte TX:47367 (47.3 KB)

#### **cat /etc/resolv.conf**

nameserver 8888

# Dynamic resolv.conf(5) file for glibc resolver(3) generated by resolvconf(8)

# DO NOT EDIT THIS FILE BY HAND -- YOUR CHANGES WILL BE OVERWRITTEN

**nameserver 160.78.48.10**

**nameserver 192.135.11.20**

## **Per eseguire FortiClient SSLVPN da terminale:**

Accedere alla cartella nella quale è stato scaricato il file forticlientsslvpn\_linux<version>.tar.gz

estrarlo con il comando tar -xvf forticlientsslvpn\_linux<version>.tar.gz

Aprire la cartella forticlientsslvpn ed eseguire il comando ./fortisslvpn.sh &. Se si conosce l'architettura della propria distribuzione Linux è consigliato aprire la cartella corrispondente (32bit/64bit) ed eseguire il comando ./forticlientsslvpn &

Le operazioni da seguire da questo punto in avanti sono analoghe a quanto descritto precedentemente.

Se lo si desidera è possibile salvare il profilo per la propria connessione VPN cliccando sul pulsante "Settings" a partire dalla finestra principale del FortiClient

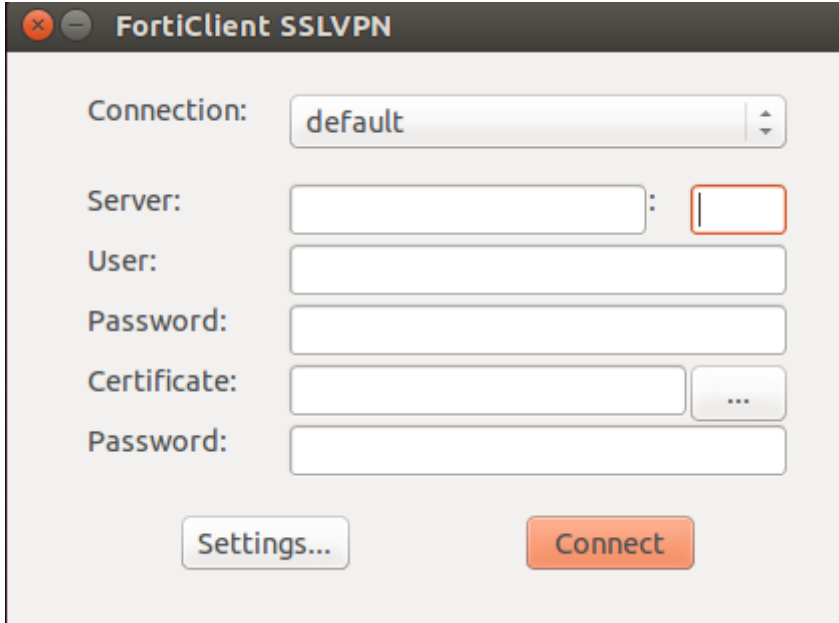

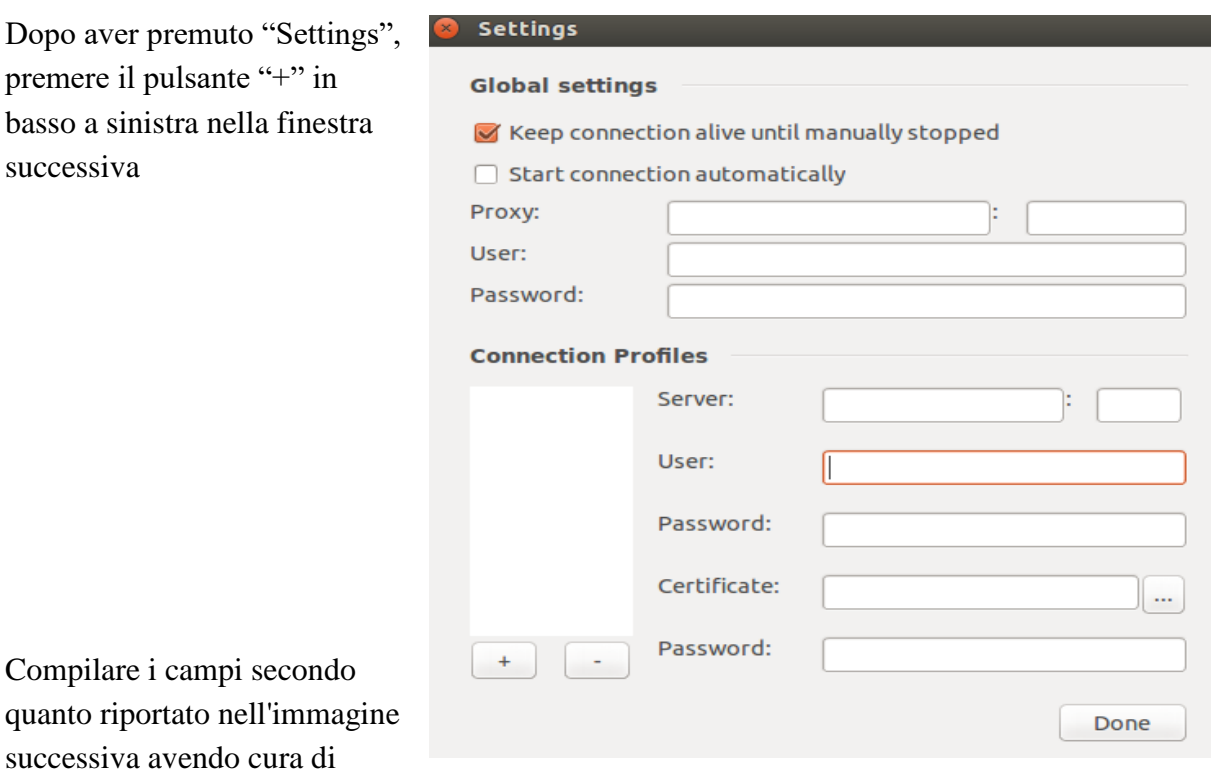

utilizzare le proprie credenziali d'Ateneo:

**!! Alla voce "Server" utilizzare il nome DNS "connect.unipr.it" in sostituzione dell'indirizzo IP 160.78.253.253**

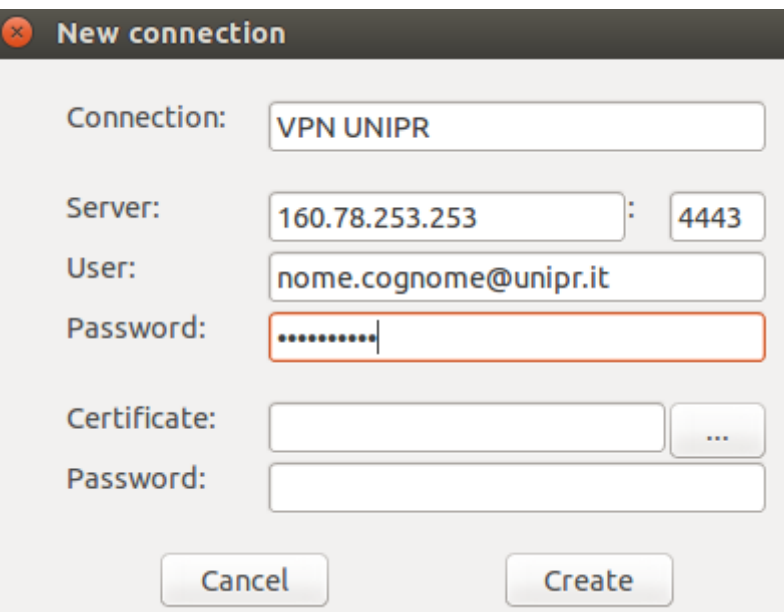

Per completare la configurazione del profilo premere il pulsante "Create". A questo punto comparirà il profilo appena creato. Selezionatelo ed infine confermare nella finestra successiva l'operazione premendo il pulsante "Done".

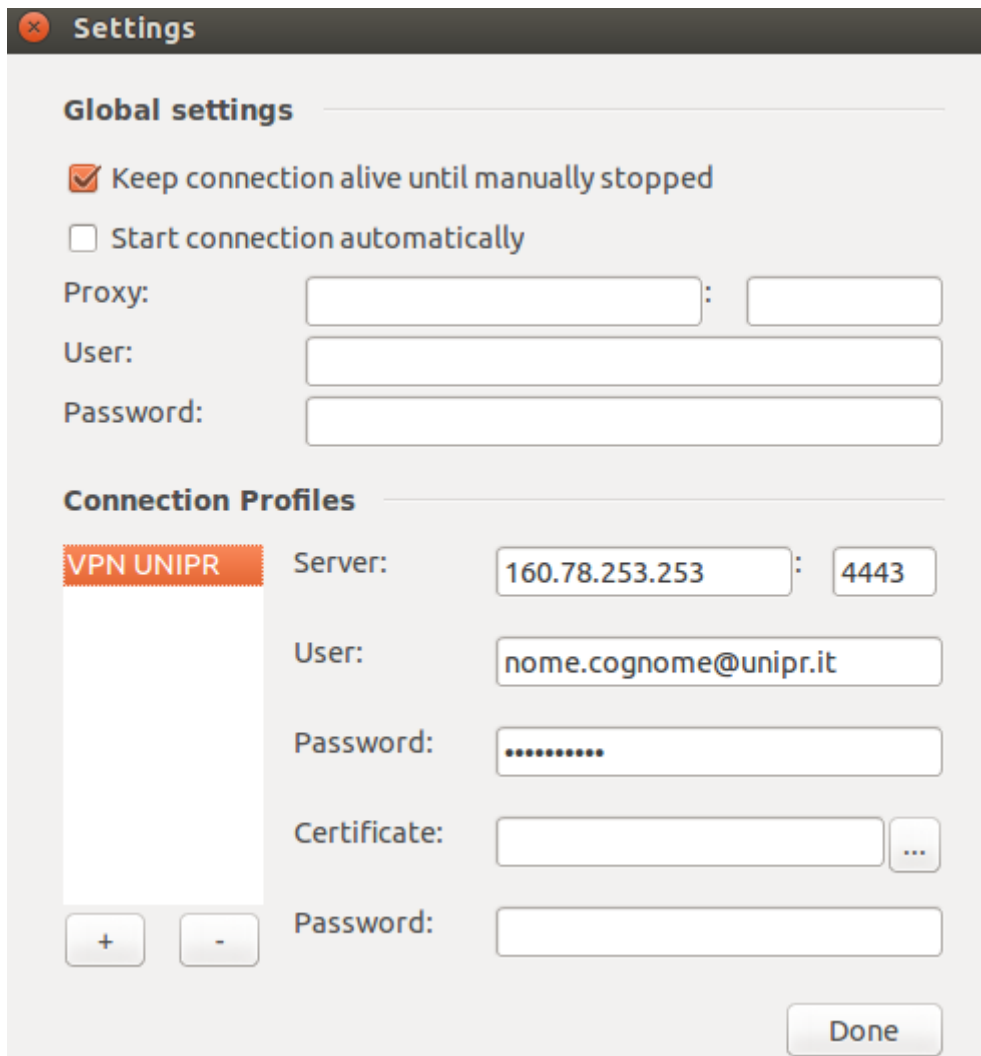

Dopo aver premuto "Done", nella finestra principale del FortiClient sarà possibile selezionare dalla casella a discesa "Connection" il profilo appena creato.

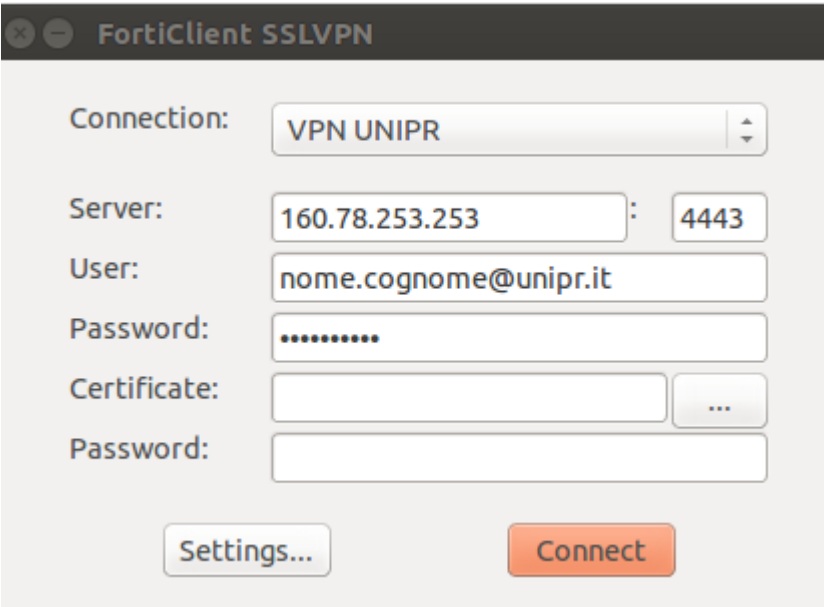

Per terminare correttamente la connessione VPN occorre premere il pulsante "Stop" nella finestra di stato della connessione .

Oppure terminare il processo avviato da terminale.

### **Connection status**

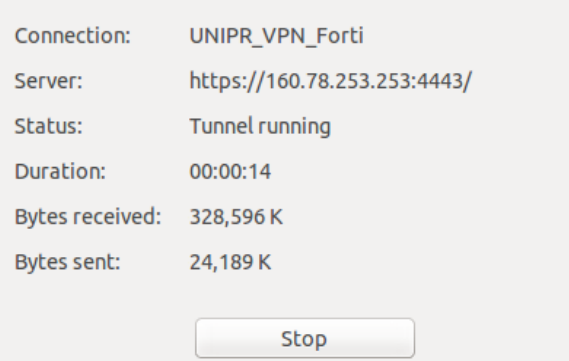